Huskeliste:

## De viktigste tastatursnarveiene for Mail på Mac

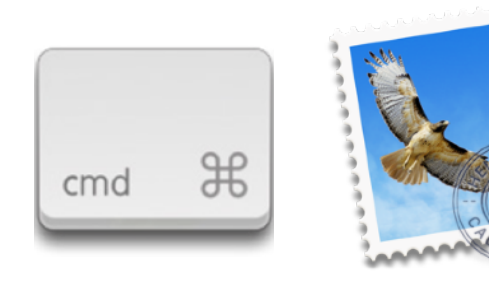

[eplehjelp.no](http://eplehjelp.no) 24 02 20 27

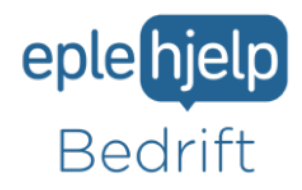

### Mailsnarveier på Mac

#### Sparer tid og gjør livet enklere

«Tastatursnarveier gjør at du kan jobbe smartere, mer effektivt og bruke Macen bedre i hverdagen. Print gjerne ut denne listen, så har du de lett tilgjengelig, kan notere og lærer fortere» - Henrik Ruud, Daglig leder og gründer.

# cans loc

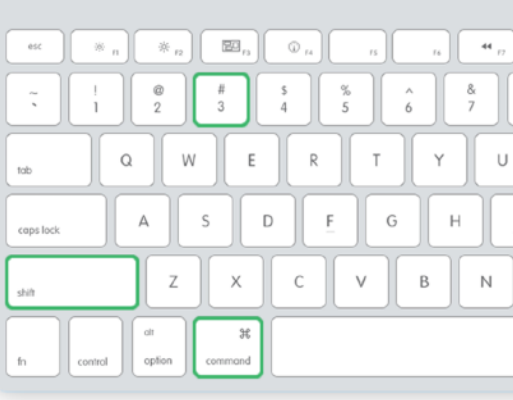

#### Snarveier i Apple Mail

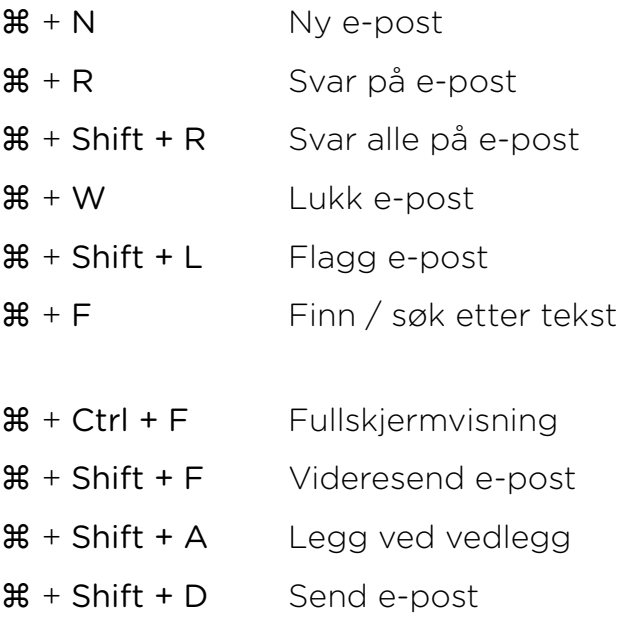

#### Disse bør du kunne:

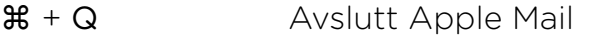

 $# + M$  Minimere e-post eller hele Apple Mail

 $\mathcal{H} + A$  Marker alt

- ⌘ + C Kopiere innhold
- $\mathcal{H} + V$  Lim inn innhold
- ⌘ + Shift + J Merk e-post som Junk

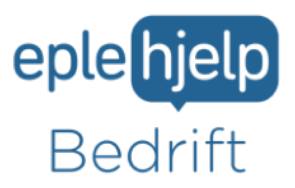

**i** bedrift@eplehjelp.no " 24 02 20 27

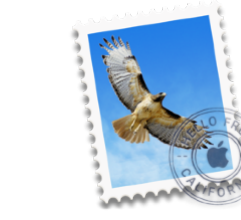

#### Lærte du noe nytt?

#### La oss bli bedre kjent og gi deg en gratis Digital Analyse:

Vår Digitale analyse gir dere et bilde av hvordan dere ligger an IT-messig og forteller dere hvordan dere kan forbedre deres systemer for å: 1) bli mer effektive 2) jobbe smartere og 3) minimere risiko.

#### En gratis Digital analyse innebærer:

- •Besøk av en kunnskapsrik og flink Eplehjelper (1-2 timer)
- •En oversikt over deres nåværende IT-systemer, behov og de største risikomomentene

1) produktnivå (Mac, iPad, iPhoner, nettverk osv.) 2) sikkerhetsnivå og krav 3) rutiner

•Våre beste ideer og råd for hvordan dere kan forbedre dere, og hvilke ting som bør utvikles

Ring oss på 24 02 20 27, send en e-post til bedrift@eplehjelp.no eller bestill en systemsjekk her: [www.eplehjelp.no/bedrift/digital-analyse](https://www.eplehjelp.no/bedrift/digital-analyse/)

Eplehjelp ordner opp i våre IT-utfordringer og er på kort tid blitt uunnværlige for oss. Eplehjelp fungerer utmerket for en liten virksomhet som vår: de er fleksible, dyktige og responderer raskt når vi trenger hjelp.

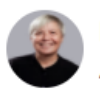

Mette Sørensen Administrasjonssjef, Matmerk

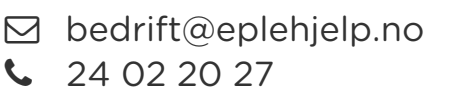

**Apple Certified Support Professionals** 

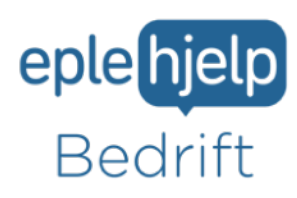